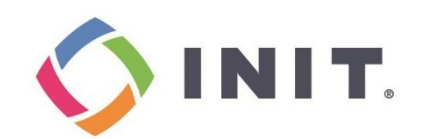

# ПО управления контроллером PRIME «PRIME-High»

Руководство администратора

Версия документа 3.0

Сентябрь 2022

### АННОТАЦИЯ

Настоящий документ содержит сведения о работе программного обеспечения управления контроллером PRIME «PRIME-High», описан базовый функционал, дана информация о процессах, обеспечивающих поддержание жизненного цикла ПО, приведены иллюстрации.

Документ предназначен для сотрудников разработчика, осуществляющих функции администраторов программы: информационно-технологическое сопровождение, отладку, совершенствование ПО.

#### ОГЛАВЛЕНИЕ

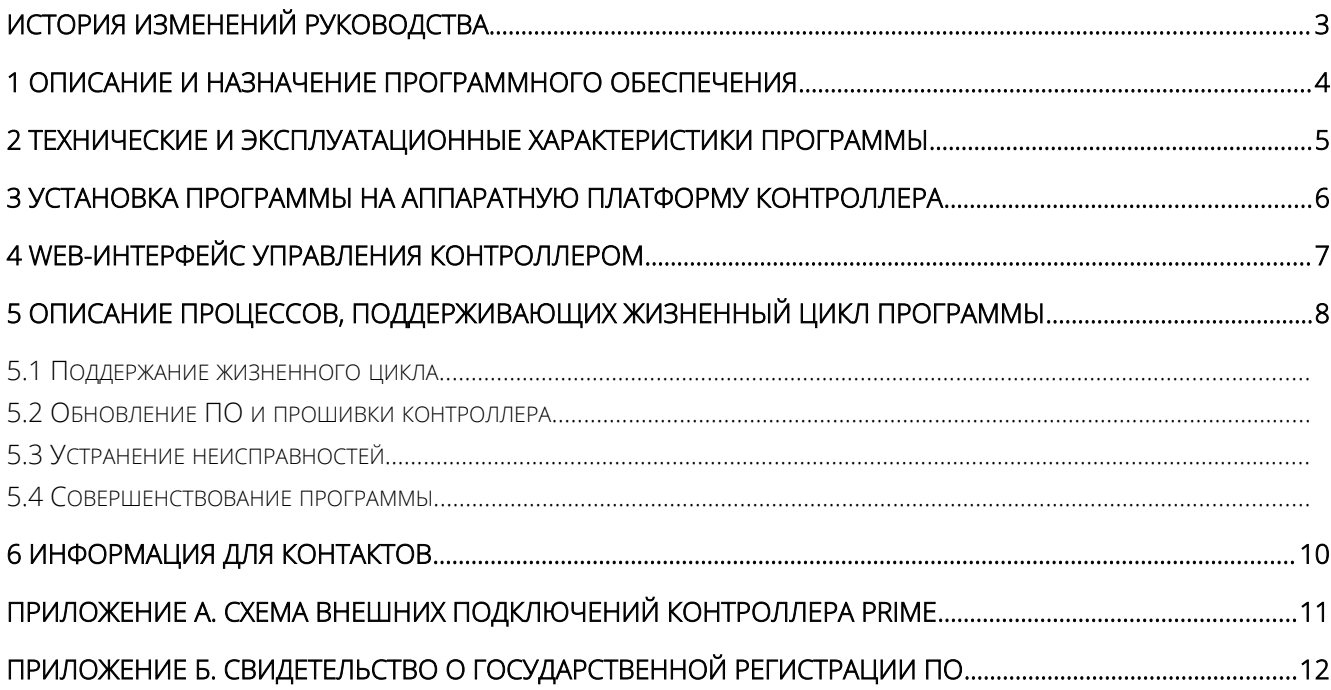

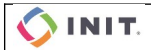

ПО управления контроллером PRIME «PRIME-High» 2/12

# <span id="page-2-0"></span>ИСТОРИЯ ИЗМЕНЕНИЙ РУКОВОДСТВА

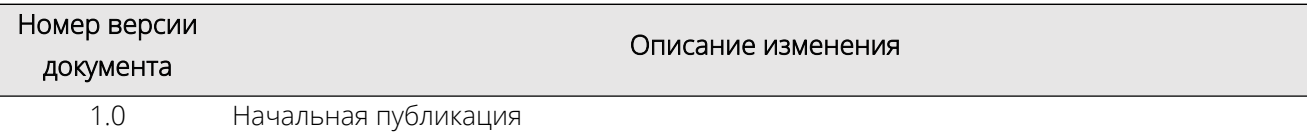

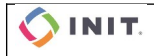

ПО управления контроллером PRIME «PRIME-High» 3/12

## <span id="page-3-0"></span>1 ОПИСАНИЕ И НАЗНАЧЕНИЕ ПРОГРАММНОГО ОБЕСПЕЧЕНИЯ

ПО управления контроллером PRIME «PRIME-High» (далее — программа, ПО или PRIME-High) программное обеспечение, представляющее собой единый интерфейс взаимодействия с Многофункциональным контроллером INIT PRIME и подключенным к нему оборудованием.

Многофункциональный контроллер INIT PRIME (далее — контроллер или INIT PRIME) — плата системного управления оборудования автозаправочных станций (далее — АЗС и/или ААЗС автоматизированных автозаправочных станций). Контроллер позволяет привести множество разрозненных протоколов управления оборудованием АЗС в единую унифицированную форму, удобную для автоматизации и универсализации бизнес-логики, а также следит за корректностью работы агрегированного оборудования на нижних (аппаратных) уровнях. Управляемые объекты включают в себя: топливораздаточное оборудование, информационные стелы, терминалы самообслуживания, счетчики электроэнергии, уровнемеры, устройства Modbus TCP, Modbus RTU (RS-485).

Схема внешних подключений INIT PRIME показана в Приложении А.

PRIME-High реализует алгоритмы разработчика, описанные в базовом функционале ниже.

Базовый функционал:

- WEB-интерфейс управления контроллером;
- получение данных с устройств, подключенных к контроллеру;
- управление устройствами, подключенными к контроллеру;
- логирование работы драйверов устройств на сервер логирования и на файловую систему;
- загрузка обновлений ПО;
- загрузка обновлений прошивки контроллера;
- предоставление интерфейса виртуальных устройств.

Для возможности эксплуатации ПО необходимо поддержание электропитания на ПК или контроллере.

ПО устойчиво к отключению электропитания ПК или контроллера.

Программа PRIME-High получила положительное заключение о государственной регистрации программы для ЭВМ Федеральной службы по интеллектуальной собственности России (РОСПАТЕНТ), регистрационный номер 2022666226 от 26.08.2022, о чём выдано Свидетельство, см. Приложение Б.

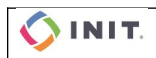

# 2 ТЕХНИЧЕСКИЕ И ЭКСПЛУАТАЦИОННЫЕ ХАРАКТЕРИСТИКИ ПРОГРАММЫ

<span id="page-4-0"></span>Технические и эксплуатационные характеристики ПО представлены в таблице 1.

Таблица 1 — Технические и эксплуатационные характеристики

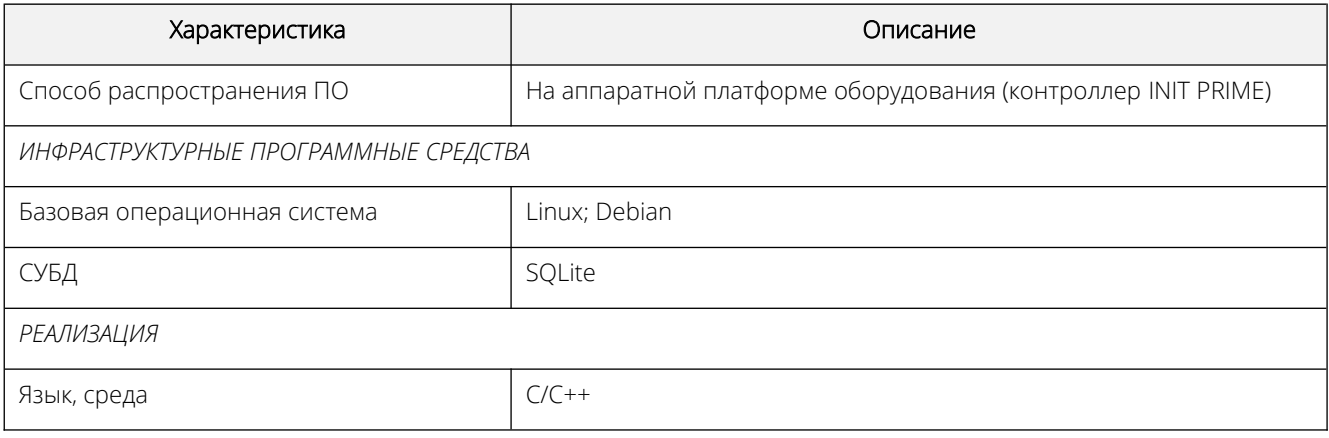

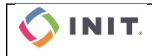

ПО управления контроллером PRIME «PRIME-High» 5/12

## <span id="page-5-0"></span>3 УСТАНОВКА ПРОГРАММЫ НА АППАРАТНУЮ ПЛАТФОРМУ КОНТРОЛЛЕРА

Установка ПО проводится только под правами root на аппаратную платформу Многофункционального контроллера INIT PRIME.

Файл загрузки расположен по адресу https://owncloud.init-plus.com/index.php/s/YKHVToG0wxsv1qP.

Процесс подготовки конфигуратора (платы) PRIME к работе с ПО PRIME-High:

- Шаг 1: добавить лицензию ПО Prime-high в систему конфигурирования.
- Шаг 2: настроить файлы параметров root и default.
- Шаг 3: сформировать обновление актуальной версии.
- Шаг 4: скорректировать файлы root и default.
- Шаг 5: подключиться к плате для установки Prime-high:

Шаг 5.1: подключиться с правами root;

Шаг 5.2: с помощью winscp создать каталог db и каталог logger с сертификатами;

Шаг 5.3: с помощью winscp скопировать prime-high и файлы root и и default в корневой каталог;

Шаг 5.4: перейти cd /prime, выполнить команду: chmod a+x prime-high;

Шаг 5.5: запустить ./prime-high;

Шаг 5.6: включить сервис автоматического запуска systemctl enable prime;

Шаг 5.7: выполнить reboot;

Шаг 5.8: при необходимости выполнить обновление прошивки микроконтроллера firmware.uff, для чего необходимо остановить работу Prime-high командой systemctl stop prime;

- Шаг 5.9: перейти cd /prime, выполнить команду ./prime-high force firmware;
- Шаг 5.10: включить сервис автоматического запуска systemctl enable prime;

Шаг 5.11: убедиться, что ПО запущено и ведется запись логов.

Запись лог-файлов производится в облачный сервер логгирования компании-разработчика.

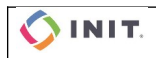

## <span id="page-6-0"></span>4 WEB-ИНТЕРФЕЙС УПРАВЛЕНИЯ КОНТРОЛЛЕРОМ

Для целей проверки корректности подключения периферийного оборудования предусмотрен WEB-интерфейс работы с устройствами и сервисами Программы. Данный функционал позволяет оперативно провести проверку подключенного оборудования, запросить и получить данные о его стоянии.

Для возможности перезагрузки устройства предусмотрена специальная команда, а так же реализована система POST запросов к оборудованию. На рисунке 1 приведён пример WEB-интерфейса реализации такого запроса.

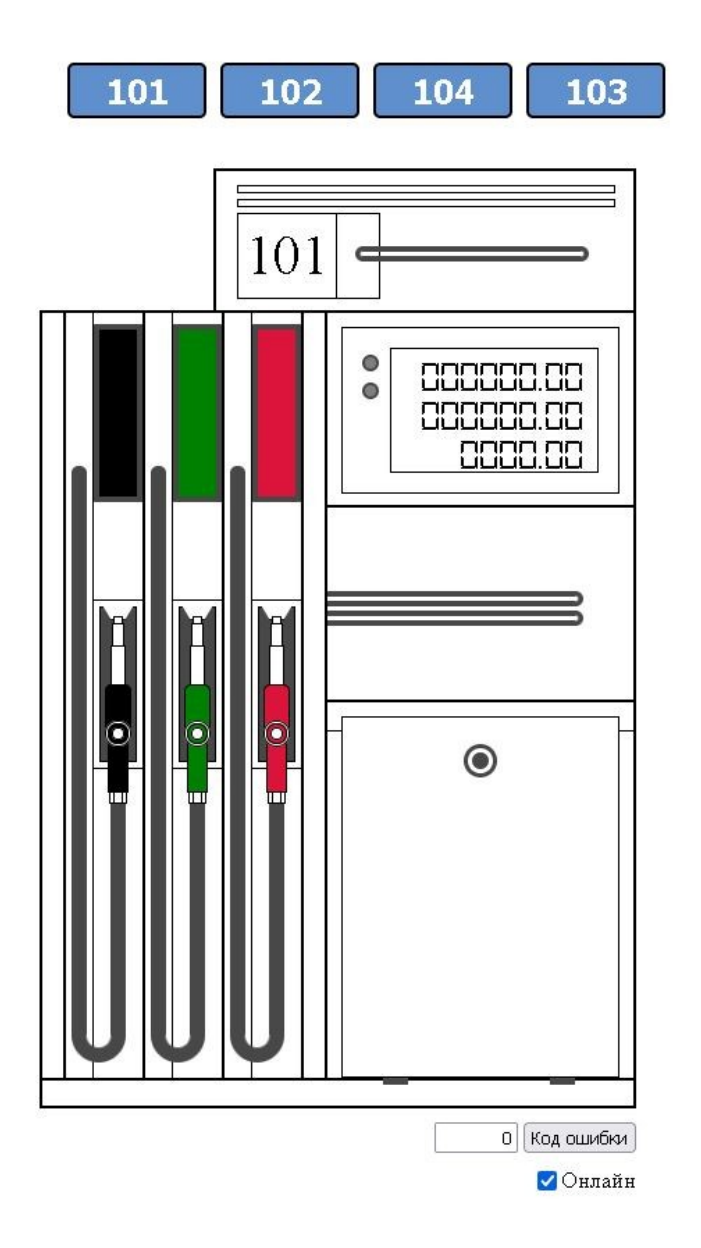

Рисунок 1 — WEB-интерфейс ПО PRIME-High

OINIT.

ПО управления контроллером PRIME «PRIME-High» 7/12

# 5 ОПИСАНИЕ ПРОЦЕССОВ, ПОДДЕРЖИВАЮЩИХ ЖИЗНЕННЫЙ ЦИКЛ ПРОГРАММЫ

#### <span id="page-7-3"></span><span id="page-7-2"></span>5.1 Поддержание жизненного цикла

PRIME-high является самостоятельным ПО, установленном на аппаратной платформе INIT PRIME, при этом ведется постоянная запись файловых логов и телеметрии устройства, на котором установлено ПО, с одновременной отправкой данных в облачный сервер логгирования компании-разработчика. Поддержание жизненного цикла ПО осуществляется посредством информационно-технологического сопровождения (далее — ИТС) и обновления ПО разработчиком и включает в себя проведение модернизаций ПО в соответствии как с собственным планом доработок разработчика, так и по заявкам клиентов, в также консультации по вопросам установки и эксплуатации ПО (по телефону, электронной почте). В рамках ИТС разработчиком оказываются следующие услуги:

- Помощь в установке ПО;
- Помощь в настройке и администрировании;
- Помощь в установке обновлений ПО;
- Помощь в поиске и устранении проблем в случае некорректной установки обновления ПО;
- Пояснение функционала модулей ПО, помощь в эксплуатации Программы.

#### <span id="page-7-1"></span>5.2 Обновление ПО и прошивки контроллера

Обновление ПО PRIME-high осуществляется разработчиком путем загрузки обновления с сервера обновления и автоматического запуска процесса обновления. При этом создается резервная копия базовых настроек.

<span id="page-7-0"></span>Откат обновления возможен, и производится в ручном режиме.

#### 5.3 Устранение неисправностей

На основании полученных логов имеется возможность проанализировать работу ПО на наличие ошибок, связанных с изменением конфигурации подключенного оборудования, внутренних ошибок ПО, изменений внешних факторов (питание, температура и т.п.).

Анализ лог-файлов осуществляет отдел технической поддержки компании-разработчика, ООО «ИНИТ-плюс софт».

Неисправности, выявленные в ходе эксплуатации ПО, могут быть исправлены двумя способами:

- Массовое автоматическое обновление компонентов Программы;
- Единичная работа специалиста службы технической поддержки по запросу Пользователя.

В случае возникновения неисправностей в Программе, либо необходимости в её доработке, Заказчик направляет Разработчику запрос. Запрос должен содержать тему запроса, суть (описание) и, по мере возможности, визуализацию проявления сбоя.

Запросы могут быть следующего вида:

- Наличие Инцидента (произошедший сбой в системе у одного Заказчика);
- Наличие Проблемы (сбой, повлекший за собой остановку работы, потерю работоспособности ПО);
- Запрос на обслуживание запрос на предоставление информации;
- Запрос на развитие запрос на проведение доработок Программы.

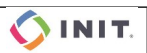

#### ПО управления контроллером PRIME «PRIME-High» 8/12

Разработчик принимает и регистрирует все запросы, исходящие от Заказчика, связанные с функционированием Программы. Каждому запросу автоматически присваивается уникальный номер.

Уникальный номер запроса является основной единицей учета запроса и при последующих коммуникациях по поводу проведения работ следует указывать данный уникальный номер.

После выполнения запроса Разработчик меняет его статус на «Обработано», и при необходимости указывает комментарии к нему.

Разработчик оставляет за собой право обращаться за уточнением информации по запросу, в тех случаях, когда указанной в запросе информации будет недостаточно для выполнения запроса Заказчика.

ИТС. осуществляемое в течение первого года эксплуатации, включено в стоимость данного ПО, приобретаемого с контроллером. Прочие запросы оформляются в рамках договора на услуги ИТС и обновления ПО.

Контактная информация для запросов представлена в соответствующем разделе настоящего документа.

#### <span id="page-8-0"></span>5.4 Совершенствование программы

Программа регулярно развивается: в ней появляются новые дополнительные возможности, оптимизируется нагрузка ресурсов ПК, обновляется интерфейс.

Пользователь может самостоятельно повлиять на совершенствование продукта, для этого необходимо направить предложение по усовершенствованию на электронную почту технической поддержки по адресу support@init-plus.com.

Предложение будет рассмотрено и, в случае признания его эффективности, в Программу будут внесены соответствующие изменения, тестирование и обновление программы.

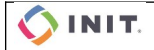

#### ПО управления контроллером PRIME «PRIME-High» 9/12

## 6 ИНФОРМАЦИЯ ДЛЯ КОНТАКТОВ

<span id="page-9-0"></span>Для контактов с командой разработчиков просьба обращаться по следующим адресам:

Общество с ограниченной ответственностью «ИНИТ-плюс софт».

Отдел технической поддержки: 125445 г. Москва, ул. Смольная, д. 20А Тел.: 8 800 100 INIT (8 800 100 4648), доб. 461, доб. 208

Офис в г. Челябинск: 454008, г. Челябинск, пос. Керамзавода, д. 130, офис 2 Тел.: 8 800 100 INIT (8 800 100 4648), +7 (351) 729-99-44

e-mail: support@init-plus.com.

Страница тех. поддержки: http://support.init-plus.com/.

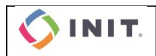

ПО управления контроллером PRIME «PRIME-High» 10/12

# <span id="page-10-0"></span>ПРИЛОЖЕНИЕ А. СХЕМА ВНЕШНИХ ПОДКЛЮЧЕНИЙ КОНТРОЛЛЕРА PRIME

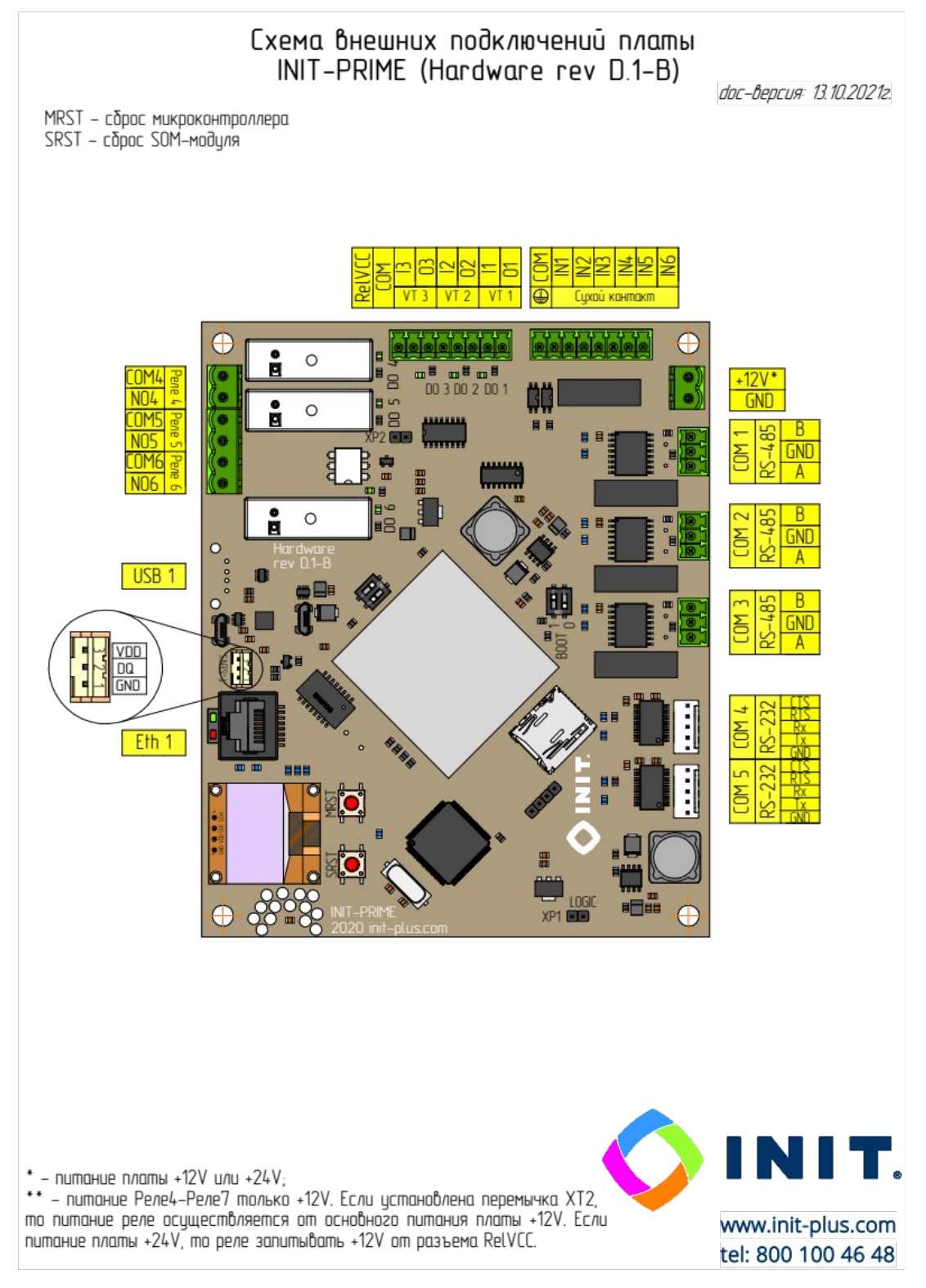

Рисунок А.1 — Схема внешних подключений платы INIT PRIME

OINIT.

ПО управления контроллером PRIME «PRIME-High» 11/12

# <span id="page-11-0"></span>ПРИЛОЖЕНИЕ Б. СВИДЕТЕЛЬСТВО О ГОСУДАРСТВЕННОЙ РЕГИСТРАЦИИ ПО

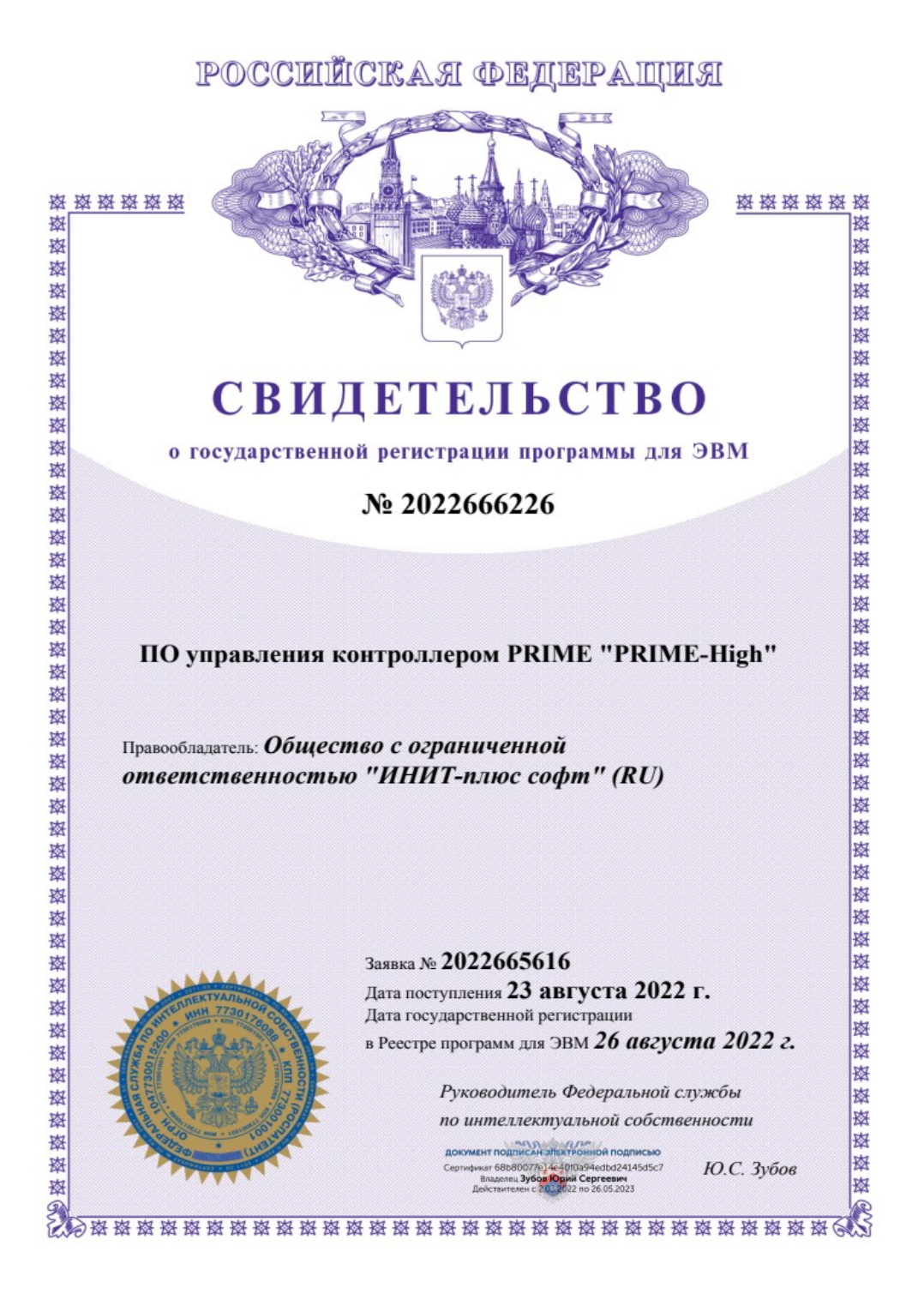

Рисунок Б.1 — Свидетельство на ПО

**OINIT.** 

ПО управления контроллером PRIME «PRIME-High» 12/12